# DSI 2598+ 連線燒 錄同題排解示範

檔案下載連結 https://drive.google.com/file/d/1LrLCvxfi8B8XMa-Teh66nWNfkF7OXCfK/view?usp=sharing

### 問題:之前燒錄正常,突然無法燒錄

• 可能是因為板子的設定錯誤或 WS 線不穩定或程式撰寫異常導致產 生下列畫面問題。

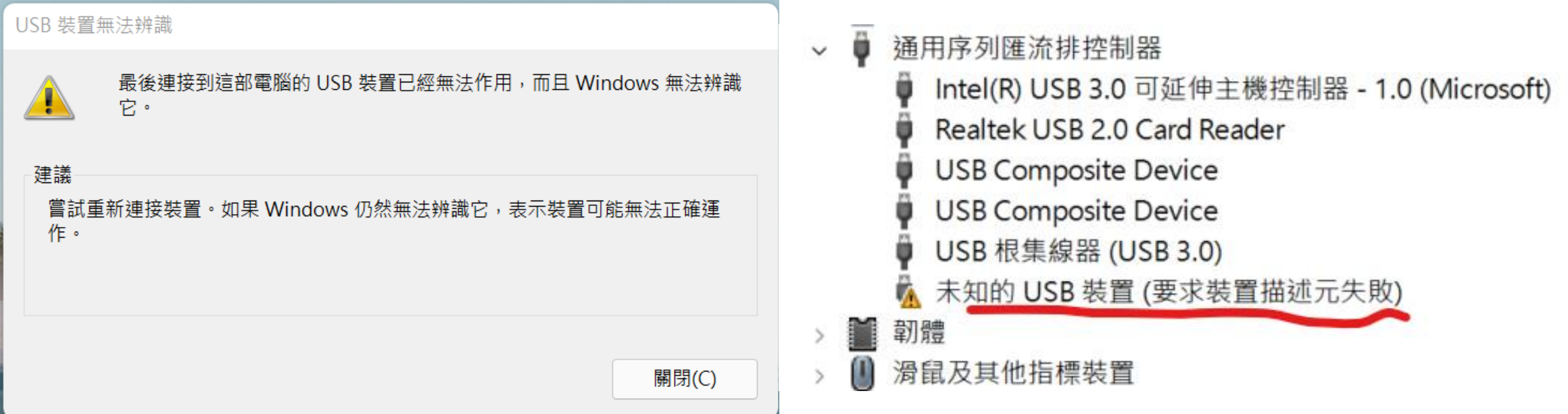

## 解決方式:重新燒錄 BootLoader 程式

#### • 首先準備 一條 USB 轉 TIL 的線以及一個 JUMP (短路PIN)

#### (這次是使用 PL2303HX)

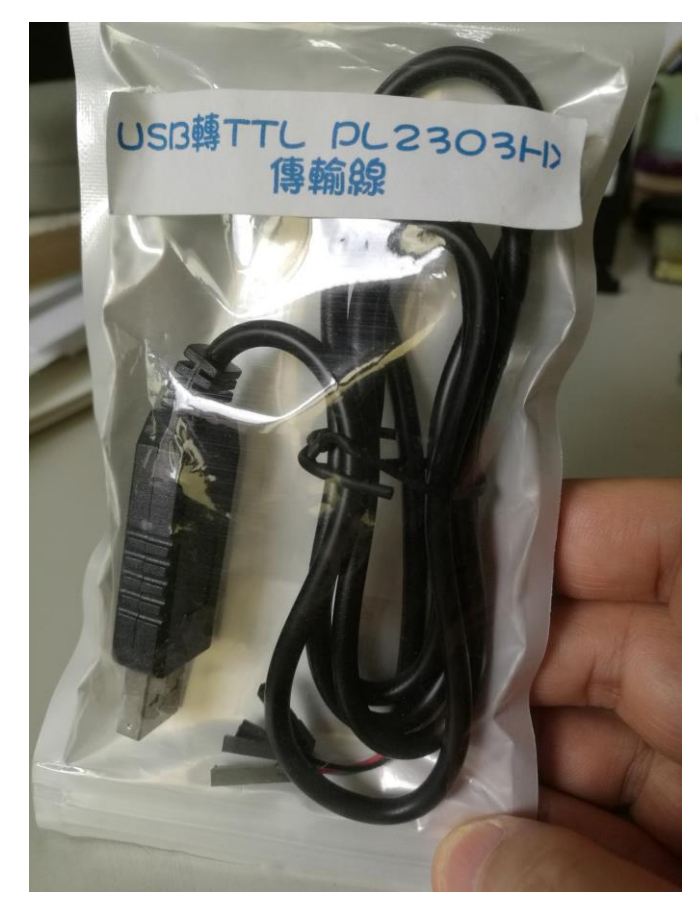

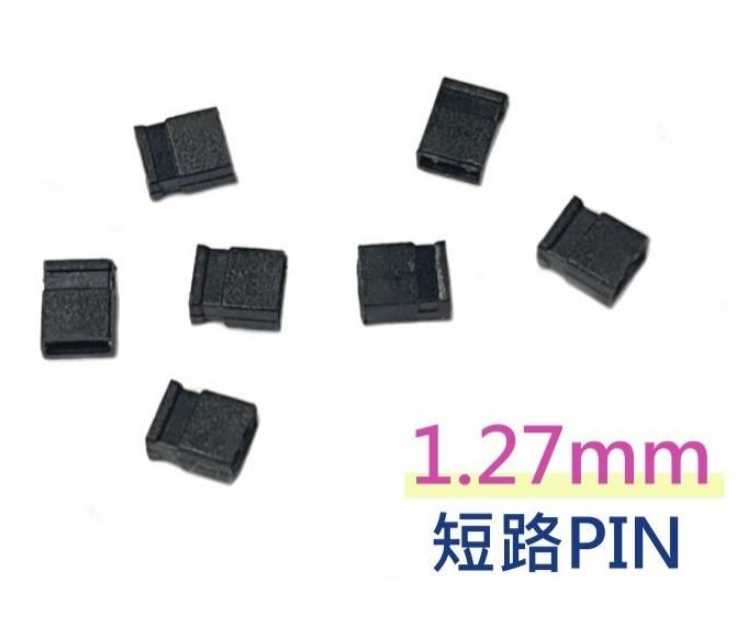

### 下載驅動程式及軟體

#### • 由於 windows 10 本身不支援 PL2303HX 的驅動程式, 導致安裝會出現問題

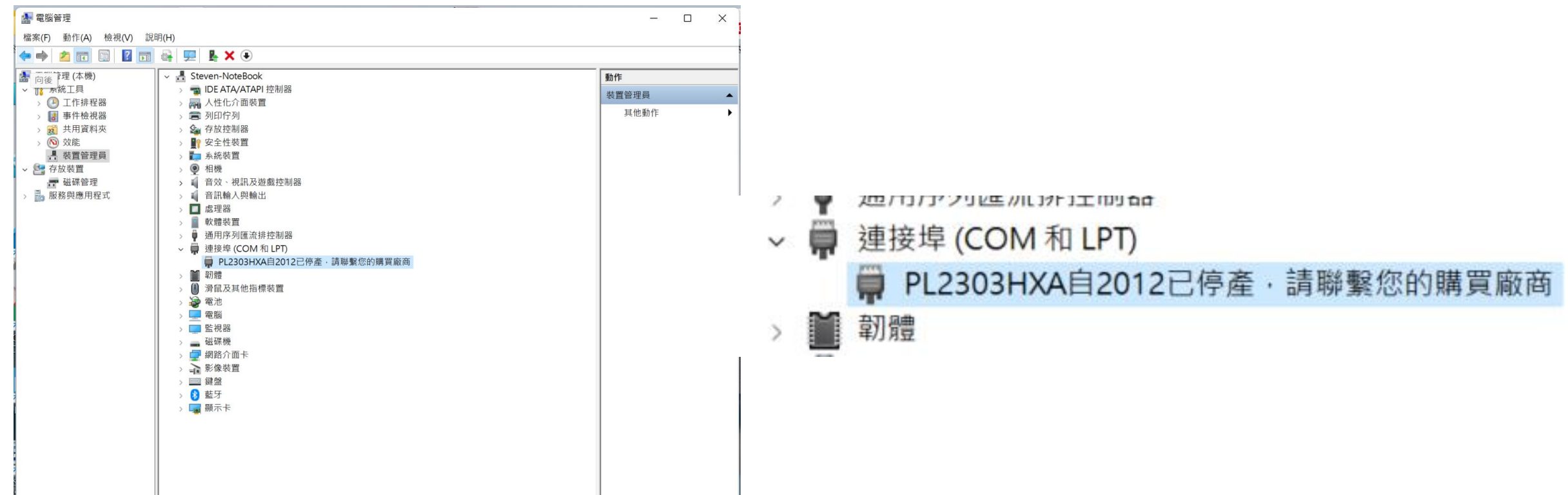

#### 先安裝驅動程式 PL2303\_PROLIFIC\_GPS\_1013\_20090319.EXE

#### • 更新驅動流程 : 點選 更新驅動程式 -> 瀏覽電腦上的驅動程式

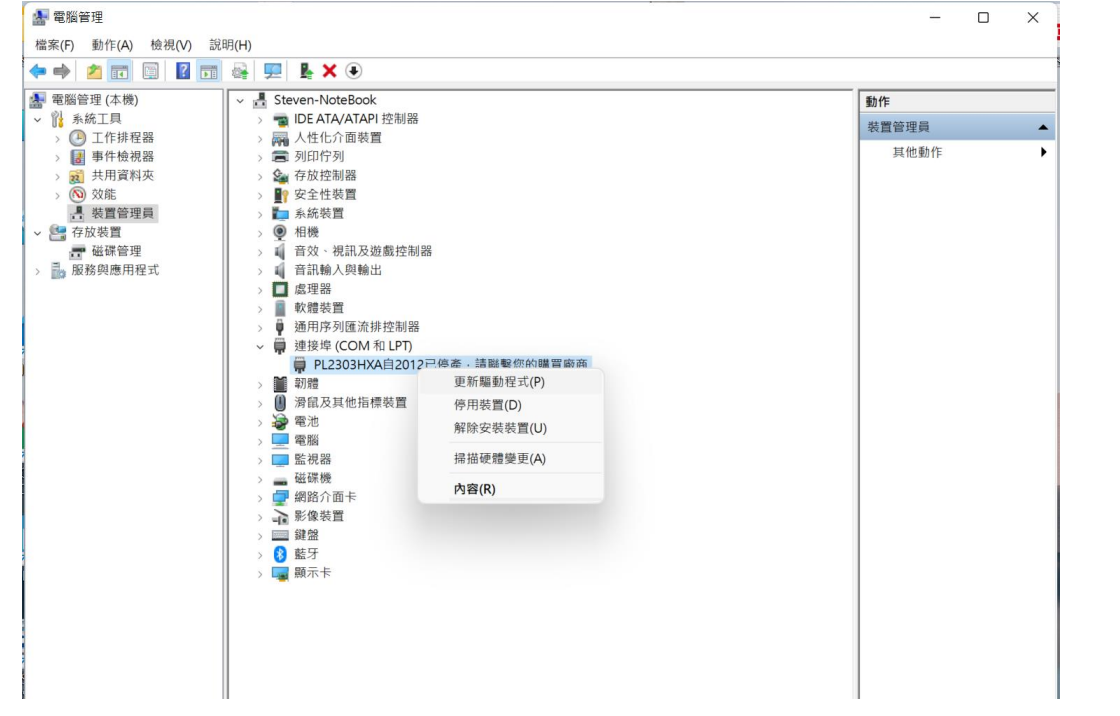

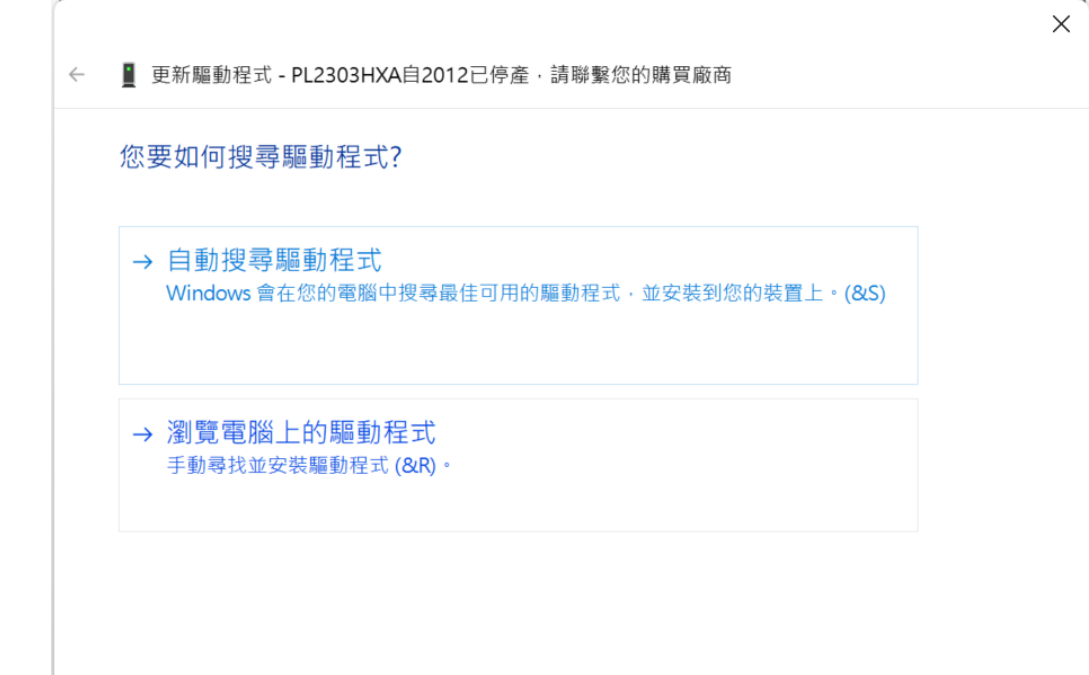

#### $\leftarrow$ ■ 更新驅動程式 - Prolific USB-to-Serial Comm Port (COM6) Windows 已順利更新您的驅動程式 選擇 2008/10/27 的型號Windows 已完成安装這個裝置的驅動程式: Prolific USB-to-Serial Comm Port  $\sim$  3 D. **Construction of the state of the con-** $\times$ ■ 更新驅動程式 - PL2303HXA自2012已停產, 請聯繫您的購買廠商  $\leftarrow$ 選取您要為這個硬體安裝的裝置驅動程式 請選擇您的硬體裝置製造商和機型,然後按 [下一步]。如果您想從磁片安裝其他驅動程式,請  $\leq$   $\leq$ 按 [從磁片安裝]。 關閉(C) **A** 電腦管理  $\equiv$ 檔案(F) 動作(A) 檢視(V) 說明(H) ■ 顯示相容硬體(C) ◆ → <mark>▲ 雨 圓 | 【 雨 景 更 】 & × ④</mark> A 電腦管理 (本機) v & Steven-NoteBook 動作 型號 。<br>● IDE ATA/ATAPI 控制器 ▽ ? 脉統工具 装置管理員 > 4 工作排程器 **属 人性化介面装置** 其他動作 > 图 事件檢視器 ■ 列印佇列 **■ Prolific USB-to-Serial Comm Port** 版本: 3.3.2.105 [2008/10/27] > 2 共用資料夾 ☆ 存放控制器 > 3 效能 ■● 安全性装置 **□** Prolific USB-to-Serial Comm Port 版本: 3.8.39.0 [2021/1/8] ■ 装置管理員 ■ 系統装置 中存放装置 ◎ 相機 ■ 磁碟管理 **1 音效、視訊及遊戲控制器** 品 服務與應用程式 ■ 音訊輸入與輸出 □ 處理器 ■ 軟體装置 ● 通用序列匯流排控制器 ● 連接埠 (COM 和 LPT) 驅動程式已數位簽章。 從磁片安裝(H)... Prolific USB-to-Serial Comm Port (COM6) 第1篇 ■ 滑鼠及其他指標裝置 告訴我為什麼驅動程式簽章很重要 ● 電池 国電腦 图監視器 □ 磁碟機 一 網路介面卡 下一步(N) 取消 △ 影像装置 三 鍵盤 > 8 藍牙 → La 顯示卡

the contract of the state of the state of the

 $\times$ 

 $\Box$ 

### 安装軟體: flash\_loader\_demo\_v2.8.0.exe

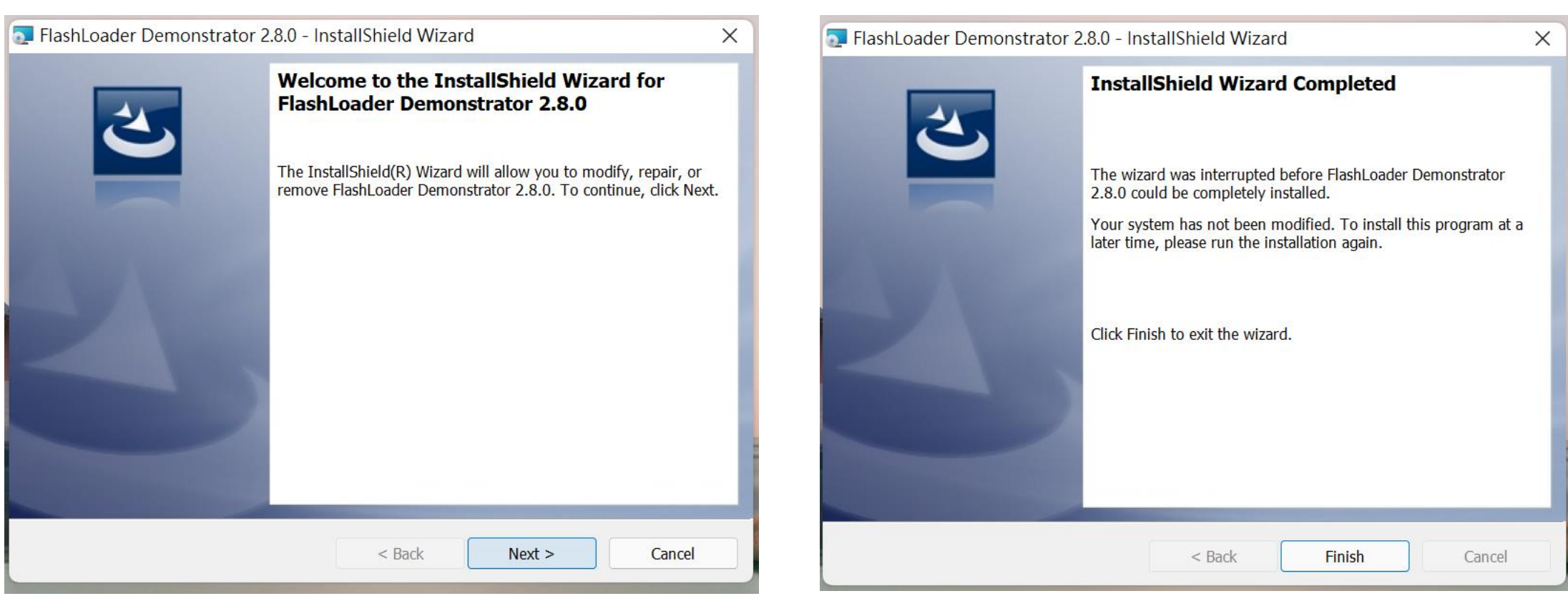

### 硬體接線及說明

- 將 PH2303HX 的 Rx 白色線接到 PA9(Tx), Tx 綠色線接到 PA10(Rx), 紅色線接到 5v 黑色線接到 600
- 將DSI 2598+天線座旁的 Boot0 腳位與 3 3V 用 Jump pin 短路, 達成Boot0=1的條件
- 將 PH2303HX 接上電腦 USB 孔, 並按下 DSI2598+ USB 旁上的 Reset 鍵

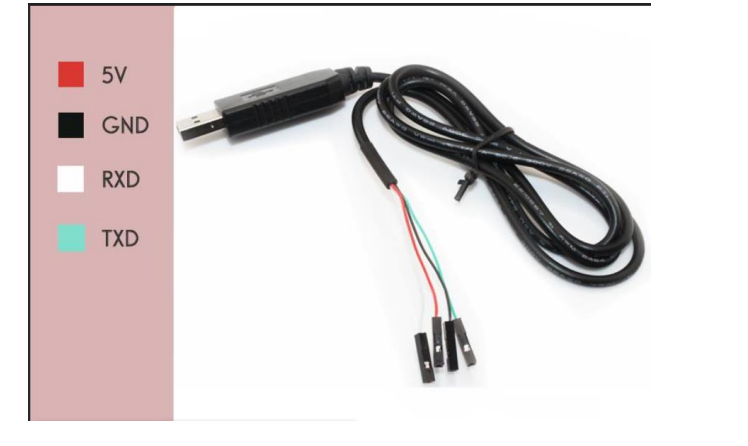

PA9, PA10即為USART1腳位

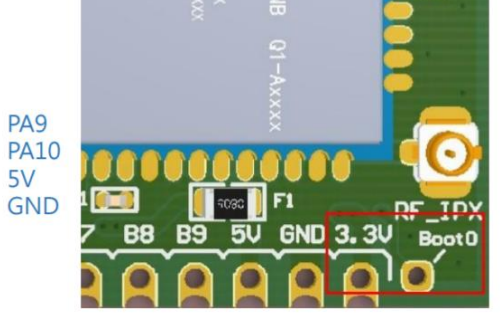

將紅框內3.3V與Boot0短路進入燒錄模式

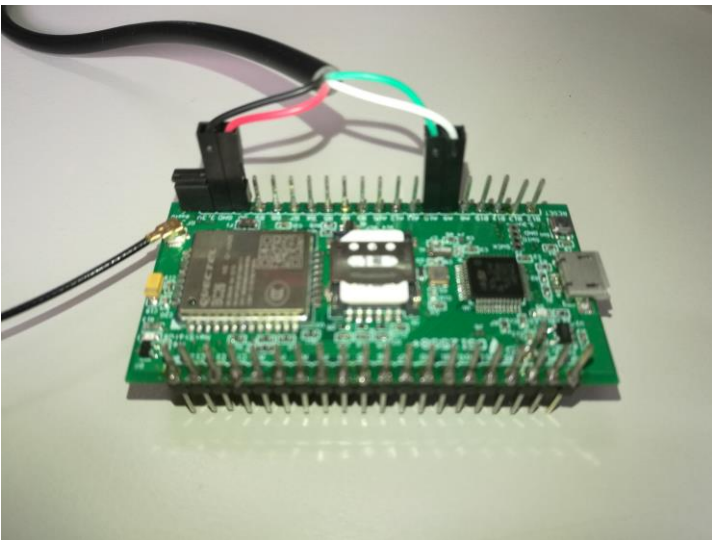

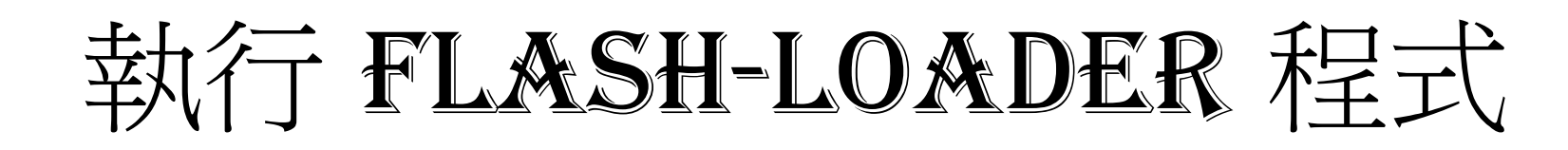

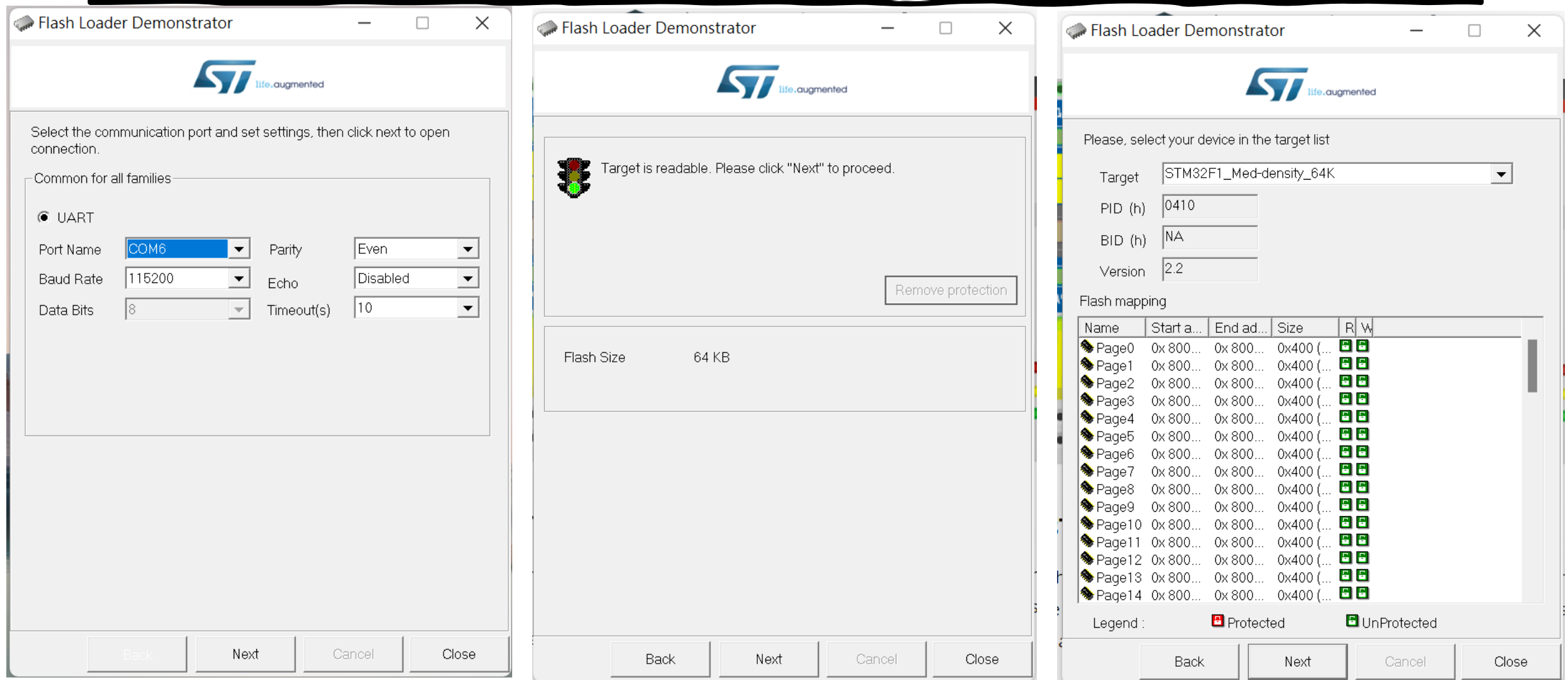

### 選擇 generic\_boot20\_pb12.bin

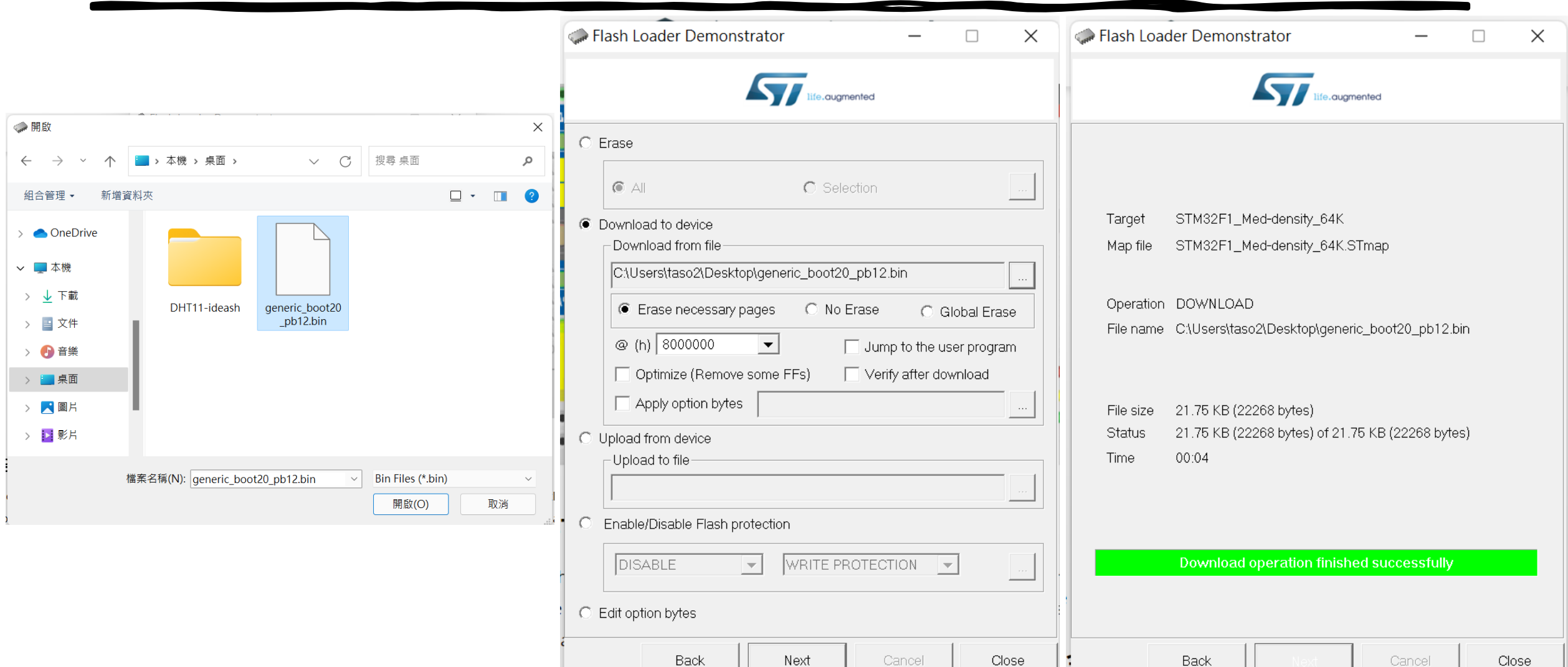

#### 燒錄完畢,即可拔除**PH2303HX**重新接一般**USB**線進行程 式撰寫及上傳 **!!**

l Ai 丁里

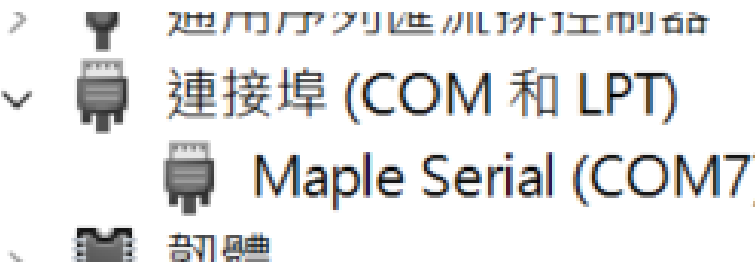

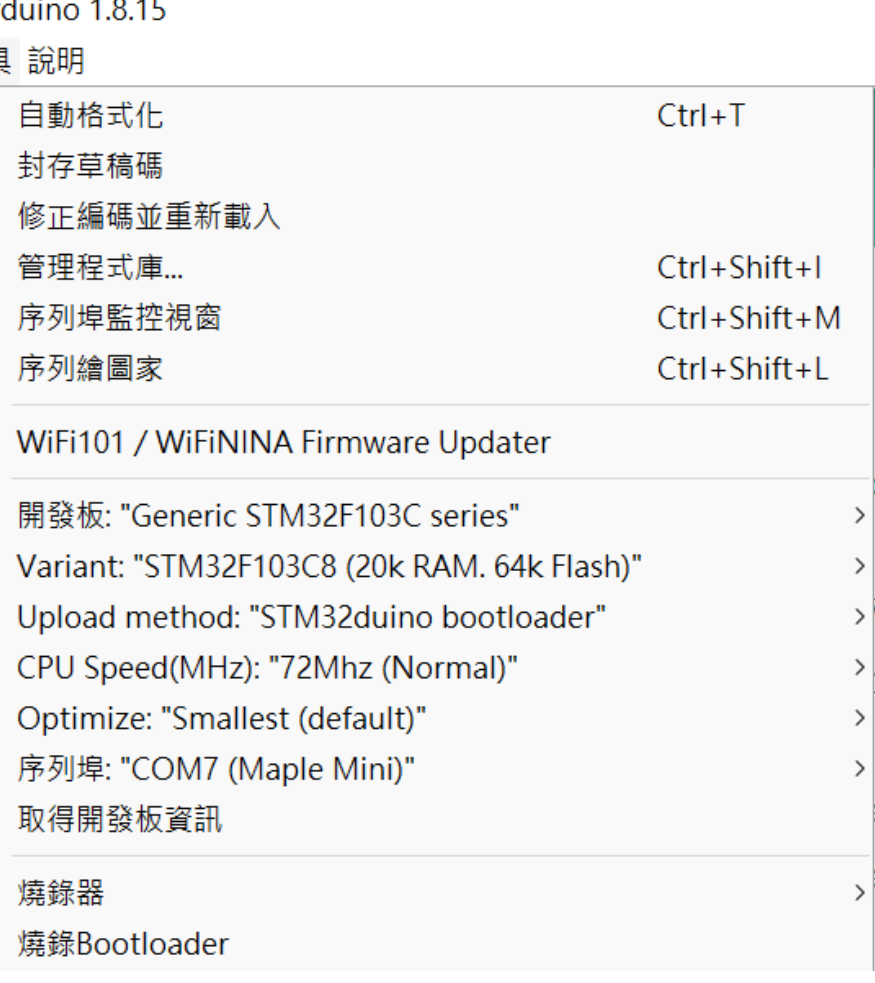

### 附上檔案的圖片

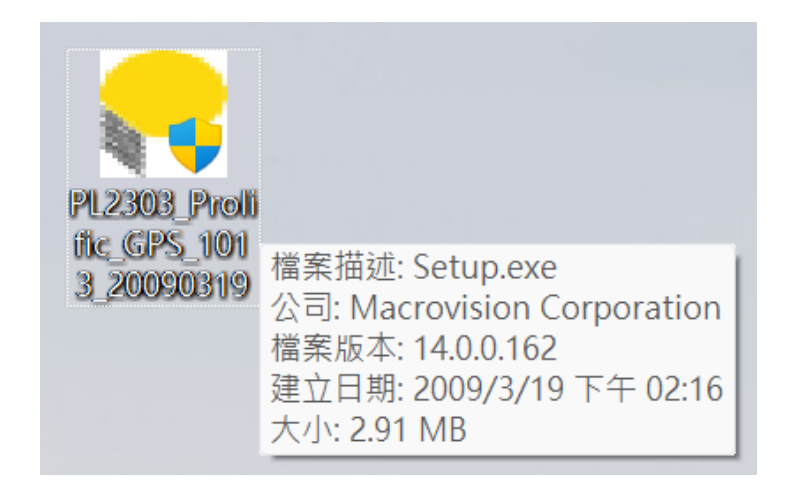

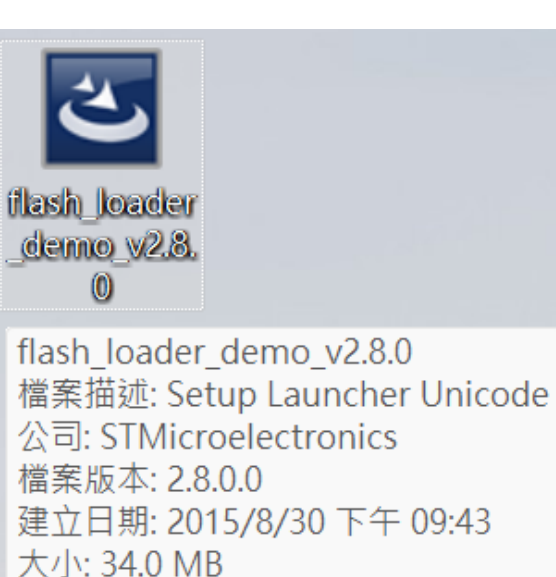

generic\_bo... generic\_boot20\_pb12.bin 類型: BIN 檔案 大小: 21.7 KB 修改日期: 2020/3/9 下午 04:38

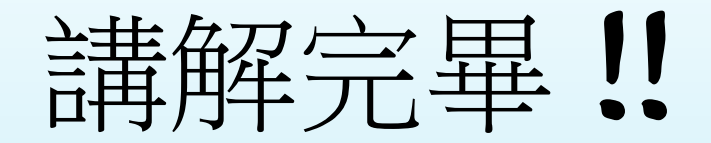

### •希望能幫助到您使用 DSI 2598+ 的問題, 謝謝 .....

**By** 曹大工作室 **2021/07/20**